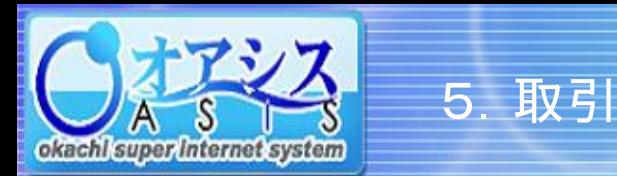

## okacht super internet system

## 5-17-1. 注文変更の方法

本画面では、注文中の内容の変更を行うことができます。

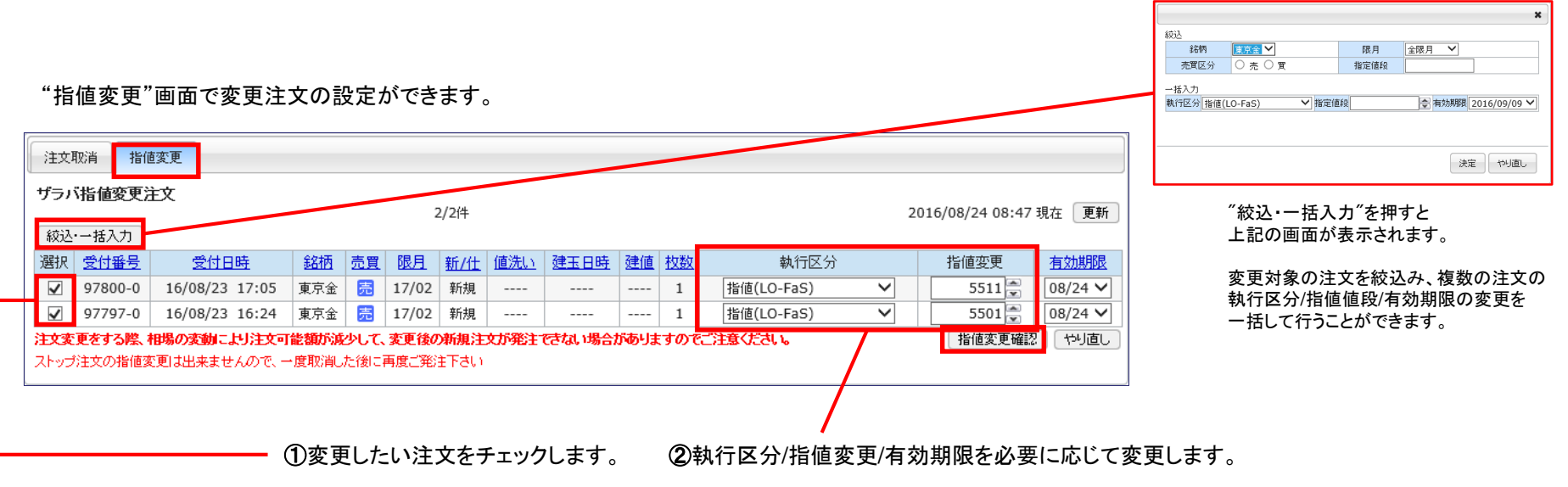

③変更の入力が終わりましたら、"指値変更確認"ボタンをクリックします。

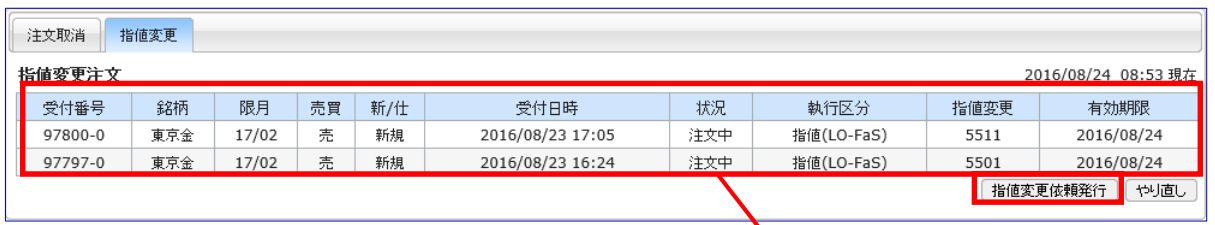

④入力した変更内容を確認します。

"指値変更依頼発行"ボタンをクリックすることで変更注文が行えます。 変更前の注文が削除され、新しい受付番号で変更した内容の注文が受付けられます。